# キャンパスネットワークシステム案内

1.ネットワーク - - - - - - - - - - - - 善や帯域増強を除くと、第6期システムの 構成を継承している。詳細は図1を参照さ れたいが,主な物理的構成の特徴を以下 に記す。 に接続し,校舎間ネットワーク障害に備 えている。 ・インターネット接続は車道校舎のみと し,他校舎からの接続も車道を経由する 1.1ネットワーク設計方針の概要 第7期システムにおけるネットワークシ ステム設計方針の概要を,物理構成及び 論理構成面から記す。 1.1.1物理構成

物理構成としては,細部の配線経路改

・3校舎を高速WANでトライアングル型

ことで,運用管理負荷を軽減している。

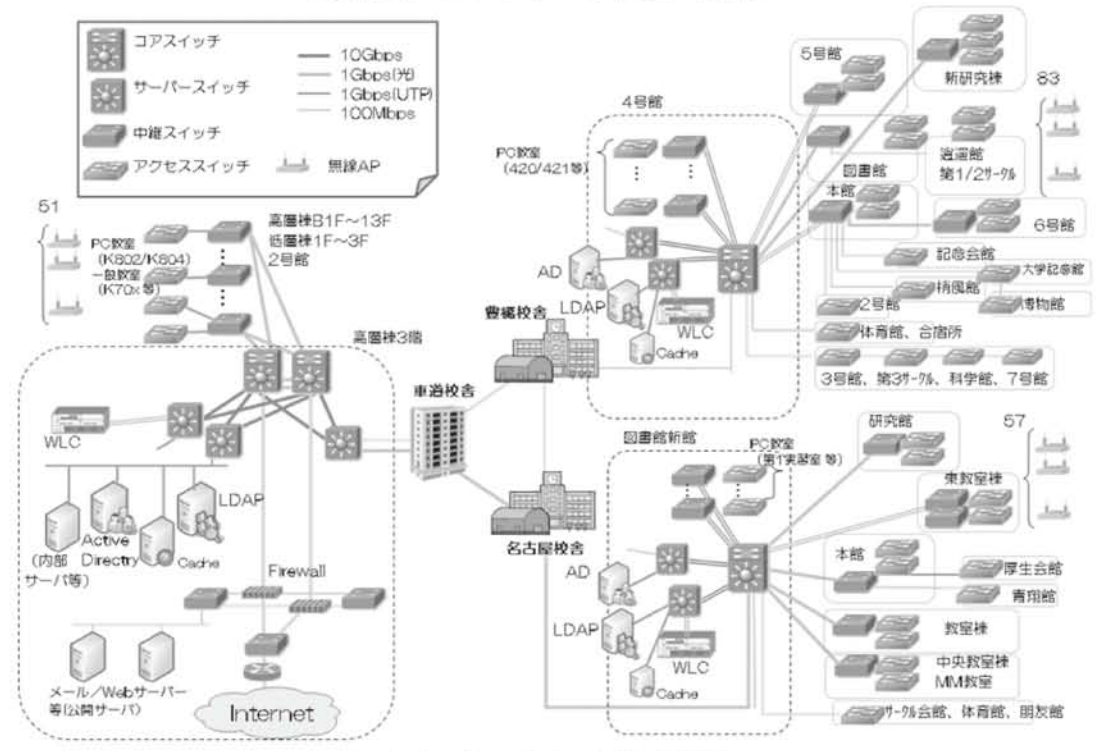

愛知大学ネットワーク構成 概略

図1:ネットワーク構成概略

・各校舎内は,高速L3コアスイッチを中 心としたスター型構成とし,原則として コア層・ディストリビューション層・ア クセス層の3層構成とする。

・各層には,必要十分な帯域と処理能力 を持ったL3/L2スイッチを配置するが, アクセス層については後述する認証機能 を備えた機器を選択した。

・車道校舎は,コアスイッチを冗長化し, コア・ディストリビューション層間の冗 長化を行っている。

# 1.1.2 論理構成(VLAN設計)

論理構成としては,VLAN設計の見直し を行っている。以下の方針によるVLAN 構成変更を行っている。

・場所及び目的別特性に応じて,学内ネッ トワークを論理的に分類し(図2),分類 に沿ってVLAN分割を行っている。

なお,後述する認証ネットワークは, 分類毎の特性に従って認証ポリシーを定 めている。

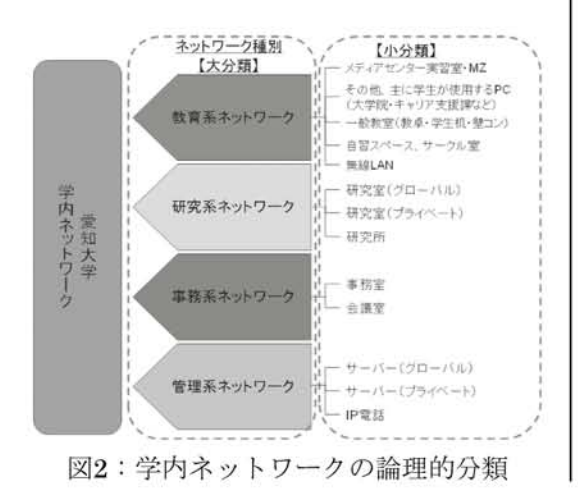

・個人研究室でのグローバルIPアドレス 利用によるリスク回避のため,個人研究 室は原則としてプライベートVLANとす る。ただし,サーバー設置等のために特 別に必要な場合,情報メディアセンター への申請・承認によりグローバルIPアド レスを取得することができる。

#### 1.2 認証ネッ トワークシステム

不正な端末接続を防止するため、学内 ネットワーク全域に認証システムを導入 した。第6期システムではIEEE802.1Ⅹ認 証を採用し,無線LANや一部の有線LAN で利用していたが,対応OSが限定的であ ることと,接続PC側での認証設定が複雑 であることが障壁となり,学内ネットワー ク全域への展開に踏み切ることができな かった。

今回,有線・無線を含めた学内ネット ワーク全域に認証ネットワークを拡大す るにあたり,多様なOSでの接続が考え られることと接続PCの設定変更をできる だけ簡易にすることが必要要件と考えら れたため,認証方式としてユーザー認証 (WebブラウザでのユーザーID認証。図3 及び図4参照)と端末認証(MACアドレ ス認証)を採用した。

ネットワーク分類によっては、両方式 を組み合わせて利用している。

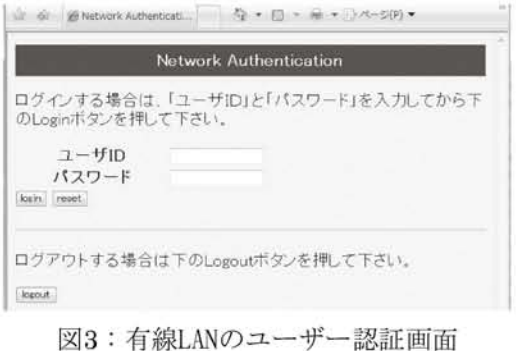

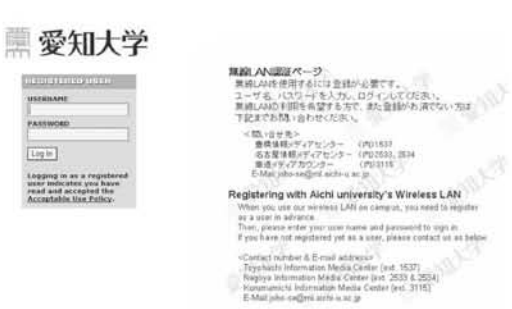

电二极二极二级

図4:無線LANのユーザー認証画面

# 1.3 無線LANシステム

 $\vec{m}$  or  $\vec{r}$  . Notatings,

第6期システムで広範囲に無線LAN利用 環境を構築したが,今回も広範囲での構 築を行っている。主な方針・システムの 特徴を記す。

# 1.3.1 無線LANシステムの概要

3校舎で190個を超えるアクセスポイン ト機器(以下,APとする)の設定及び運 用管理負荷を軽減するため,集中管理型 無線LANシステムを導入した。

AP側では出力電波やSSID・暗号化方 式等の設定情報を一切持たず,各校舎に 1式ずつ配備されたWLC (Wireless Lan |

Controller) にてそれら情報を一元管理 することで,動的なチャネル割当てや干 渉回避などの電波出力調整を自動で行い, 接続クライアントの一元管理や通信ポー ト制御も実現している。

# 1.3.2 AP設置箇所・個数

第6期システムでの既設箇所に加え,教 員の個人研究室でも利用できるように, との要望に応える必要があった。

個人研究室は3校舎で19フロア約290室 あり,壁面が多く,さらに概して本棚に 書籍類が敷き詰められていることから, 電波の通りが非常に悪い。そのため多数 のAPを増設する必要があり,コスト的な 問題も生じたが,既設無線LANの利用実 績をもとに一般教室等の設置個数を再調 整し、全体的には既設数より少ないAP数 を設置することで済ませることができた。

# 1.3.3 認証方式

前述したユーザー認証(Webブラウザ でのユーザーID認証)と端末認証(MAC アドレス認証)を組み合わせている。

なお,無線IJANの場合,Webブラウザ起 動時にユーザー認証画面へ自動遷移する。

2.セキュリティ

2.1 Firewallによるネットワーク保護

学内ネットワークとインターネットの

境界にはFirewallを設置し,インターネッ トから学内ネットワークへの攻撃や不正 な接続を防いでいる。

また,学内ネットワークからインター ネットへの通信についても,Web参照系 やメール系などの一般的な通信または特 別に必要性のある通信ポート以外を遮断 することにより、万一学内ネットワーク に不正PCが接続された場合等でもイン ターネットへの影響を少なくしている。

公開サーバー(メールサーバー/Web サーバー等)は、Firewallによって設け られたDMZ (非武装地帯)に集約し、必 要ポートのみ学内外からのアクセスを許 可することで,公開することによるリス クを低減している。

なお,Firewallは学外接続への要である ことから冗長構成とし,さらにホットス タンバイとすることで信頼性を高めてい る。

#### 2.2 IPSによるネットワーク保護

近年のインターネットにおける脅威は 多様化しており,OSやP2Pソフトウェ アなどの脆弱性を狙った攻撃や,スパイ ウェアやトロイの木馬型ウイルスなどの 中には,通信ポートを制限するFirewall だけでは防ぎきることが困難なものがあ る。そのため,通信パターンやパケット 検査を行って不正な接続を防止する「IPS (IntrusionProtectionSystem:侵入防止 システム)」を導入した。

第6期システムでは独立したアプライ アンス機器を設置していたが,今回は Firewall機能と統合された製品を選択し, 運用管理負荷軽減及び通信検査処理効率 の向上を図っている。

### 2.3 ホスト側のセキュリティ対策

今回のシステムで導入する全ての汎用 サーバー (Windows/Linuxサーバー) 及び全てのクライアントPCには,当然な がらウイルス対策ソフトを導入している。

特にWindowsに関しては,ウイルス対 策の運用管理を一元的に行えるよう、各 校舎にウイルス対策サーバーを配置した 構成を取っている。

# 3.全学認証

#### 3.1全学認証システム

これまで本学では,ユーザID/パスワー ドによるユーザ認証を必要とする情報シ ステムが多数稼動していた。しかし,教員・ 学生用と職員用の認証システムが分かれ ている,PC実習室システムのWindowsド メイン環境へ認証が依存しているなどの 問題が生じていた。問題を解決するため, 第7期システムでは,全学の認証基盤を整 備し、認証情報の一元化を実現するため, 全学認証システムを構築した。

全学認証システムの認証基盤構成を図5 に示す。認証基盤は,認証サービスとし てのActiveDirectory, Sun Java System Directory Server, Radiusから構成され る。

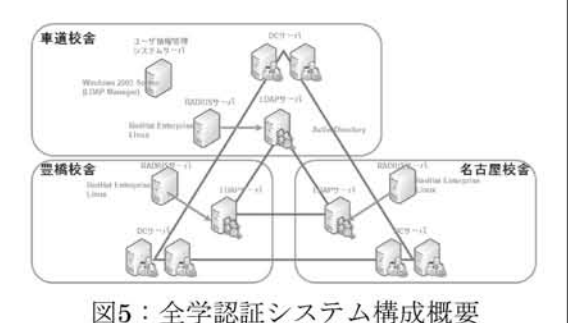

本学の場合,豊橋校舎・名古屋校舎・車 道校舎の3校舎に分かれているため、認証 サーバを各校舎に,ユーザ情報管理のサー バは車道校舎に配置している。電子メー ルシステム,有線·無線LAN利用, SSL-VPN,印刷枚数管理システム,愛知大学ポー タルシステム(UniversalPassport),グ ループウェア (サイボウズ ガルーン)な どの諸システムは,全学認証システムに 対しユーザ認証サービスを連携しており, 認証情報の一元化を実現した。(図6)

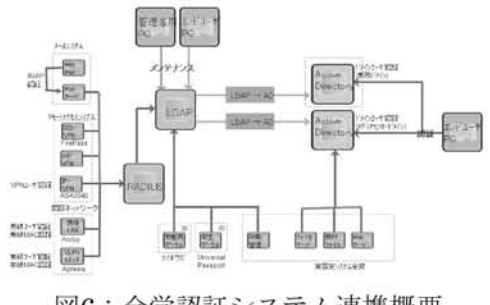

3.2 システム構成 オンファイン コンサイン 3.3 ユーザ情報管理システム

全学認証システムにおけるユーザ情報 の運用管理ツールとして,LDAPManager (エクスジェン・ネットワークス)を導入 した。LDAPManagerはLDAPサーバを一 元管理用の中心に据え,ここに集約した ユーザ情報をそれぞれのプラグインを介 してActiveDirectoryへ自動反映する。(図 7)

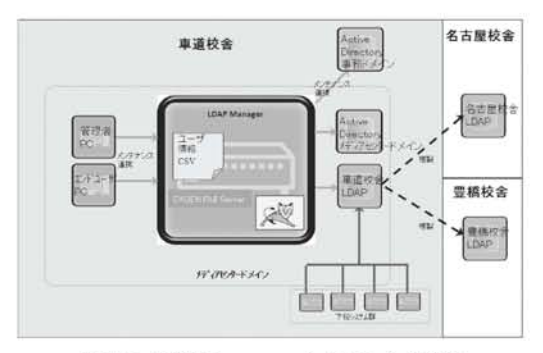

図7:LDAPManagerシステム概要

LDAPサーバに対しては、csvファイル からの一括メンテナンス処理や、専用の GUIツール(利用者用ツールおよび管理 者用ツール)によるメンテナンスをおこ なうことが可能である。(図8)

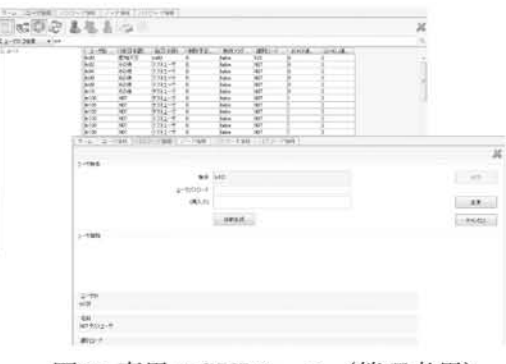

図8:専用のGUIツール(管理者用)

図6:全学認証システム連携概要

LDAPManagerは,メンテナンスの一 連の処理により,各プラグインによりファ イルサーバへのホームフォルダ作成や, メールフォルダ作成などを一括におこな い,連携システムが利用可能となるよう 連係情報を保持する。

この運用管理ツールの導入により,上 述の通り利用者はパスワードをインター ネットブラウザから変更できるようにな り,利便性が向上した。(図9)

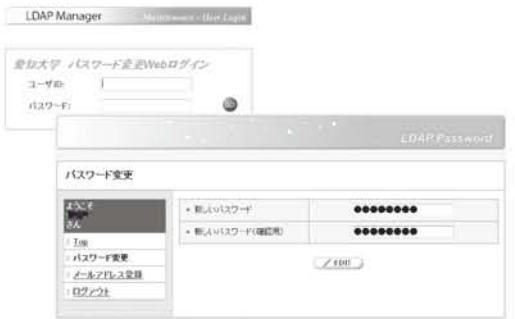

図9:専用のGUIツール(利用者用)

また,有線・無線LAN利用時の認証の ため,LDAPManagerでのMACアドレス の管理も実現した。(図10)

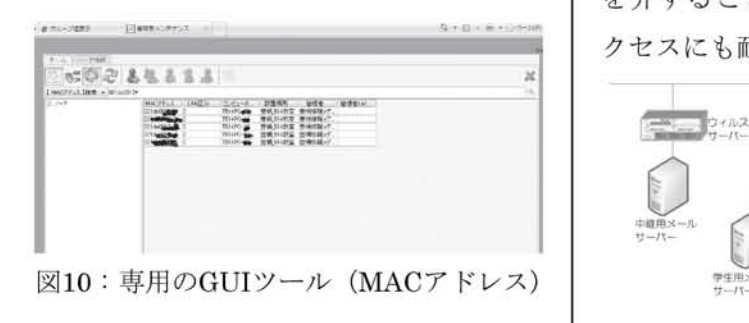

4.メールシステム

4.1 メールシステムの構成

### 4.1.1構成の概要

第6期システムでは,①豊橋校舎学生用 ②名古屋・車道校舎学生用 ③教職員用 ④法科大学院用⑤メーリングリスト用の メールサーバーをそれぞれ別ドメインに て運用していたが,今回は①②のメール サーバー 及びドメインの統合を行った。

また,従来はウィルス対策サーバーに よりウイルス・スパムメール対策を行っ ていたが,近年のスパムメール流量の増 大は凄まじく,対策を強化する必要があっ た。そのため,スパムメール対策専用ア プライアンス機を設置することにより, スパム検知の精度向上を図っている。

Webメールシステムとしては、従来利 用していたActive!Mai12003の後継であ るActive!Mai16を採用した。Webサーバー を車道校舎へ集約し,負荷分散サーバー を介することで,授業などによる一斉ア クセスにも耐えられる構成となっている。

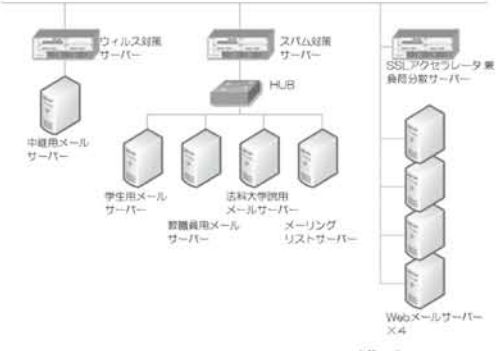

図11:メールシステム構成

# 4.1.2 送受信の流れ(pop3/smtp)

学生用,教職員用及び法科大学院用メー ルサーバーは,それぞれpop3/smtp及び pop3s/smtpsによるメール送受信通信に 対応している。

学内メールサーバーのメール受信は, 以下の流れで行われる。(図12参照)

①学内メールドメイン宛のメールは,全 て中継用メールサーバーへ配送される。

②中継用メールサーバーの前の透過型 ウイルス対策サーバー にてウイルス チェックを行う。

3中継用メールサーバーから、該当ドメ インサーバーへ向けて配送される。

④該当ドメインサーバーの前の透過型ス パム対策サーバーにてスパムチェックを 行う。

⑤スパム対策サーバーから該当ドメイン サーバーへ向けて配送される。

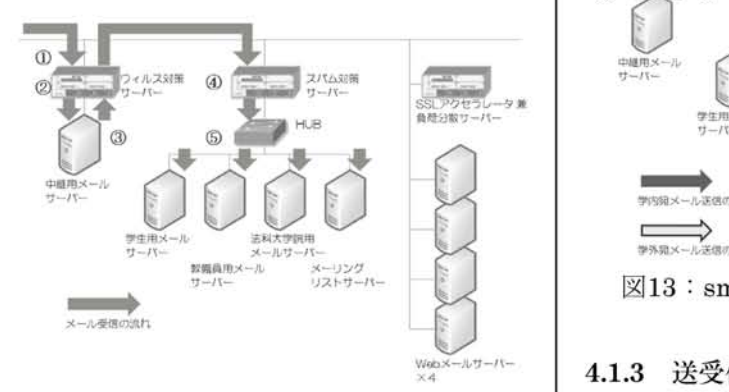

図12:pop3によるメール受信の流れ

smtpによるメール送信は,以下の流れ で通信が行われる。(図13参照)

通常は中継用メールサーバーをsmtp サーバーとして利用することを推奨して

いるため,その場合の流れを記す。 (学内宛メール送信) ①中継用メールサーバーから,該当ドメ インサーバーへ向けて配送される。 ②ウィルス対策サーバーにてウィルス チェックを行う。 ③該当ドメインサーバーの前の透過型ス パム対策サーバーにてスパムチェックを 行う。 ④スパム対策サーバーから該当ドメイン サーバー へ向けて配送される。 (学外宛メール送信) ①'中継用メールサーバーから、該当ド

メインサーバーへ向けて配送される。 ②'ウイルス対策サーバーにてウイルス チェックを行い,学外へ配送される。

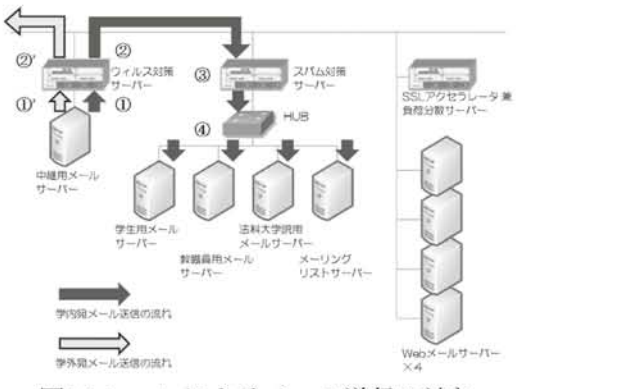

図13:smtpによるメール送信の流れ

#### **4.1.3 送受信の流れ (imap)**

imapとは,メールをクライアントPCに ダウンロードせず,サーバーに置いたま まメールの読み書きができる通信プロト コルである。今回導入したWebメールシ ステム (Active!Mail6) は、imapを活用 して実現している。

Active!Mai16を利用した際のhttp通信 の流れ及びimap通信の流れを、図14に示 す。

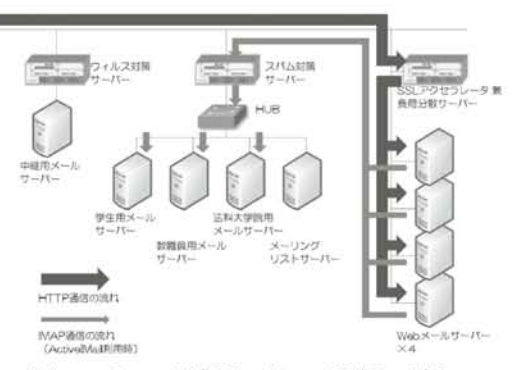

図14:http通信及びimap通信の流れ

# 4.2 Ⅵねbメールシステム

# 4.2.1従来との違い

今回のWebメールシステムにおける大 きな変更点は,(1)ソフトウェアのバー ジョンアップ(2)SSL通信実装によるセ キュリティ向上(3)負荷分散によるレスポ ンス向上の3点である。

(1)に関しては次項で概要を述べる。

(2)に関しては、パスワード及びWeb メールの暗号化保護対策としてSSLを実 装した。通信の暗号化・復号化処理は, レスポンスを考慮してSSLアクセラレー タにて実施している。なお,SSLアクセ ラレータは,負荷分散サーバーにて処理 を兼用している。

(3)に関しては,従来授業などでのWeb メールー斉アクセスの際に処理遅延が問

題祝されたことと,Active!Mailのソフト ウェア仕様変更に伴うレスポンス遅延へ の不安, 及び(2)に関連するSSL処理に 伴うレスポンスへの影響を考慮した結果, 負荷分散サーバーを設置することとした。

### 4.2.2 Active!Mai16の諸機能

Active!Mail2003からActive!Mail6への バージョンアップにより,ユーザーイン ターフェイスや詳細な機能において、大 きな変更が生じた。主な変更点や特徴的 な機能を以下に紹介する。

## ・ログイン画面

従来は学生用,教員用でログイン画面 URLが異なっていたが,今回は負荷分散 サーバーを導入したこともあり、ログイ ン画面は仮想的に一元化されている。利 用者がログイン画面にてメールドメイン を選択することにより,imapアクセス先 メールサーバーを判断している。

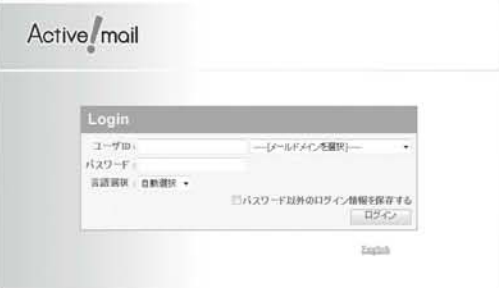

# 図15:Active!Mailログイン画面

・メールホームタブ

管理者からのお知らせ,新着メール情 報,メールボックス使用量などを確認で

き,メールポータルとして構成されてい る。なお,ツールにて,ログイン後のペー ジをメールホームでなくメール受信に変 更することも可能である。

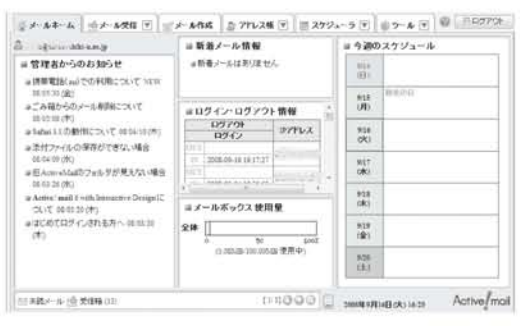

図16:メールホームタブ

・メール受信タブ

Webシステムの操作性を格段に向上す る劫axという新技術を採用することによ り,メールのドラッグ&ドロップ操作や ダブルクリック操作を実現している。メー ルフォルダの作成やメール本文の別窓表 示も可能である。

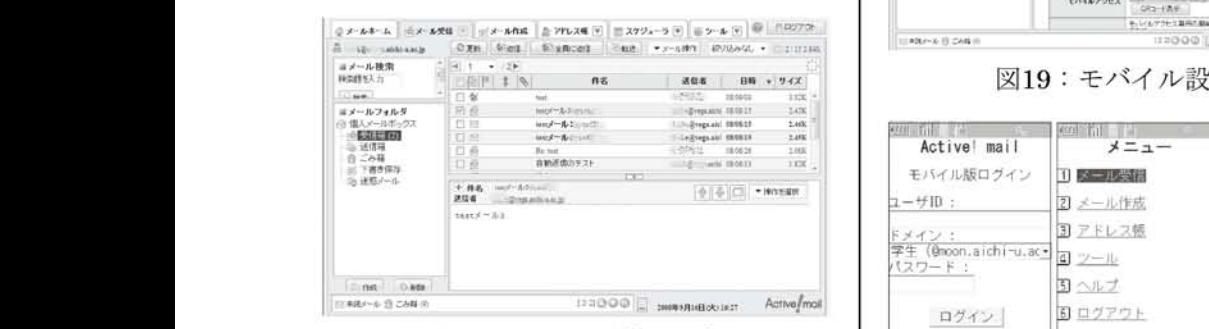

図17:メール受信タブ

・メール作成タブ

アドレス帳及び送信履歴からのアドレ ス入力が可能であるが,さらにアドレス 入力補完機能もあり,メールアドレス入 力機能に関してはかなり強化されている。

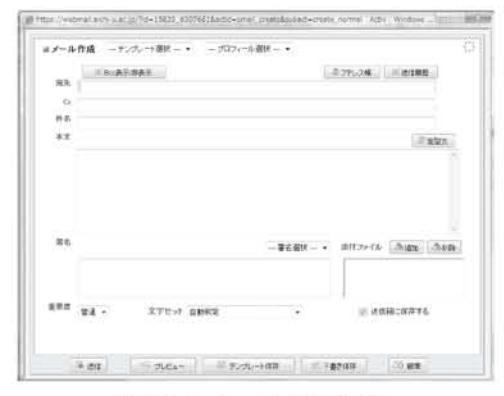

図18:メール作成画面

・モバイル機能

携帯電話などのモバイル端末からもア クセス可能である。アクセス先URLはQR コード表示が可能であるため,携帯電話 からのアクセスを容易にしている。

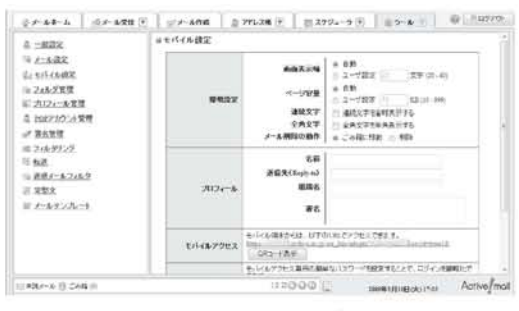

図19:モバイル設定画面

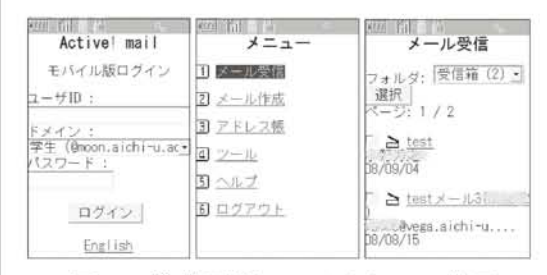

図20:携帯電話でのアクセスの様子

・その他

ツールタブから,様々な機能の設定が 可能である。

フォルダ管理では,mbox形式のメール

データをインポート/エクスポートでき, メールデータのバックアップに有用であ る。POPアカウント管理では,外部プロ バイダ等のメールをPOP受信する設定が 可能である。フィルタリングでは,メー ル振り分け設定を行うことができる。転 送では他アドレスへのメール転送が設定 できるが,件名や差出人などの条件によ る転送設定も可能である。迷惑メールフィ ルタでは,学習型迷惑メールフィルタ機 能を利用者ごとに設定できる。

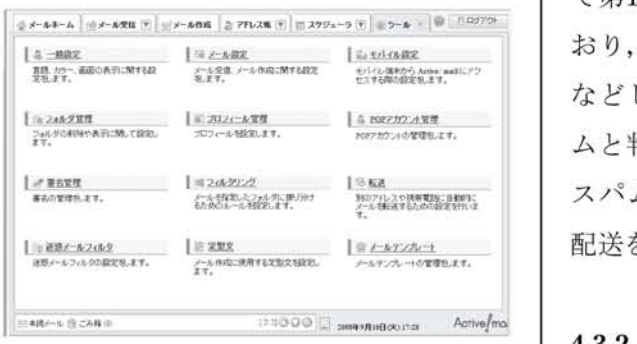

図21:ツールタブでの設定項目一覧

以上がActive!Mai16の特徴的な機能で あり,機能強化されて便利になった点も 多いが,導入バージョンでは幾つかの動 作不具合や利用上の不都合も生じている。 マイナーバージョンアップで修正される 部分も多く,随時対応していく予定であ る。

4.3 迷惑メール対策

#### 4.3.1ウイルスメール対策

4.1で述べたように,メール送受信時に

ウィルスチェックを行うよう, 透過型ウィ ルス対策サーバー(専用アプライアンス 機)を中継サーバーの前に配置している。

ウイルス対策サーバーは,ウイルス定 義体を毎時更新しており、通過するメー ルを定義体と照合してウイルス検知した 際に,ウィルスを削除してレポートメー ルを受信者に送信している。

また,不正なsmtpセッションを判断し て切断する機能も活用している。

さらに,ウイルス対策サーバーにおい て第1段階のスパムチェック処理も行って おり,毎時更新される定義体と照合する などしてスパムスコア(諸条件からスパ <del>アカンペマル、</del> ムと判断される度合を点数化)を スパムスコアが一定以上の場合はメール <u>/skrze-+</u> - - - - - 配送をブロックする処理を行ってい

### 4.3.2 スパムメール対策

ウィルス対策サーバーの後に、第2段階 のスパムチェックを行うよう,スパム対 策サーバー (専用アプライアンス機)を 配置している。

スパム対策サーバーは,定時に更新さ れる定義体・データベースとの照合や, 学習型フィルタなどで複合的にスパムス コアを算出し,スパムスコアが一定以上 の場合は配送メールの件名に[Spam]を付 与して受信者に配送している。

スパム配送側の傾向は随時変わるため, スパム検知も困難であり,すり抜けや誤 検知は発生せざるを得ないが,明示的に

ブラックリストやホワイトリストとして フィルタ設定することも可能なので、必 要に応じて人為的に対処している。

#### 4.3.3 迷惑メールの状況

ウイルス対策サーバーで検出できてい るウィルスは,目によりばらつきがある が,250件~1300件/日 程度で推移してい る。また,ウィルス対策サーバーとスパ ム対策サーバーで検出されるスパムメー ルを合計すると,全体のメール流量の4割 程度がスパムメールで占められているの が実状である。さらに,スパムメールと 判断された中の3割程度が件名に[Spam] 付与され受信者に配送され,その他は配 送がブロックされている。

検出状況を見ると,専用アプライアン ス機の効果が発揮されているようにも見 えるが,すり抜けや誤検知は数字に現れ にくく,精度の面では効果判定が難しい。 迷惑メール配送側の技術は,ここ数年に おいては数ヶ月単位で変化していく傾向 があるため,継続して対策を検討してい く必要がある。

また,利用者の情報セキュリティ意識 が低い場合,ウィルス感染や不正アクセ スなどを足がかりとして,無意識のうち に利用PCが迷惑メール配送端末となる可 能性も考えられる。本学のネットワーク 及びメール利用者が迷惑メールの加害者 にならないよう,利用者側での情報セキュ リティ意識向上も必要である。

4.4 メーリングリストシステム

本学では,メーリングリストシステム (以下,MLとする)として,メールサーバー のエイリアス配送機能を活用したエイリ アス型MLと,会員制ML管理ソフトであ るMailmanを利用している(前者は一般 的にはMLと区別されることが多いが、本 学ではMLとして取り扱っている)。7期シ ステムでも同様のサービスを提供するた め,ハードウェア更新とソフトウェア移 行及び更新を行った。

利用者が用途により,エイリアス型ML かMailmanかを選択して利用できるよう な運用を行っている。

## 4.4.1 エイリアス型ML

メールエイリアスに複数メールアドレ スを記載して配送するだけの単純な仕組 みであるが,メンバーリストを利用者に て容易に管理できるようにWebツールが 稼動している(図22参照)。

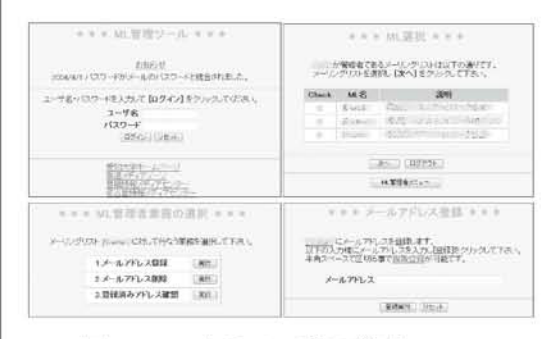

図22:エイリアス型ML管理ツール

投稿管理はできないので,迷惑メール 受信が増えてしまう一般公開用としては 不向きであるが,メンバー間の連絡用と して利用するには手軽なシステムである。

# 4.4.2 Mailman

Mailmanは,投稿管理が可能な会員制 ML管理ソフトである。多彩な機能を持ち, メンバー管理や投稿管理などを柔軟に行 うことができる。

管理画面での設定箇所が少し分かりに くく,初心者には取っつきにくい印象を 持たれることが多いが,メンバー外から の投稿は管理者承認を必要とさせるなど の設定も可能で,迷惑メール対策に効果 を発揮するため,一般公開用MLを利用す る際には推奨している。

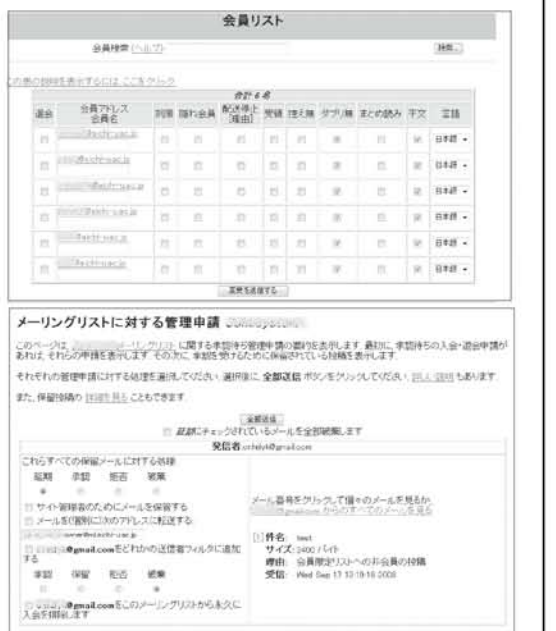

図23:Mailman管理ツール(上:会員リ スト管理画面 下:投稿管理画面)

5. 実習室システム

#### 5.1システム概要

本学の実習室システムは,ドメインコン トローラー,クライアントパソコン,ス トレージおよび印刷管理システムから構 成される。実習室システムのクライアン ト環境は,LDAPサーバ(3. 全学認証参照) と連携したAcriveDirectory(Windows サーバで実装されたディレクトリサービ ス)によるユーザ認証とした。また3校舎 全ての実習室PCやメディアゾーンなど の開放スペースのPC,および車道校舎 のシンクライアントPCで,3校舎どのPC を利用しても同じユーザごとの個人環境 を実現した。クライアント環境のOSは, Microsoft Windows Vista Businessを 採 用し,ドメインは3校舎で1つのドメイン で構成している。

### 5.2 システム構成

実習室システムのシステム規模として は,教職員および3校舎の学生を合わせ 15,000ユーザ程度であり,全てのユーザ は3校舎いずれの実習室・開放スペース のPCへログオンでき,同じデスクトップ 環境を利用することが可能である。それ ぞれの校舎には認証サーバとしてDCサー バが2台ずつ,ホームディレクトリの保存 領域としてストレージ (NAS) が1式ず つ,教材用保存領域として教材用ファイ ルサーバが1台ずつ,印刷管理システムと して印刷管理サーバが1台ずつ、ウィルス 対策のためSymantecEndPointProtection の親サーバが1台ずつ配置されている。(図 24)

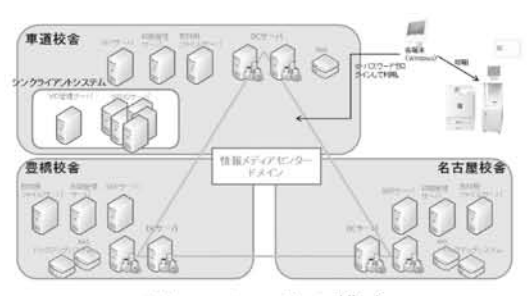

また,各校舎の実習室および開放スペー スにクライアントPC (Windows Vista Business) およびカラープリンタを設置 している。

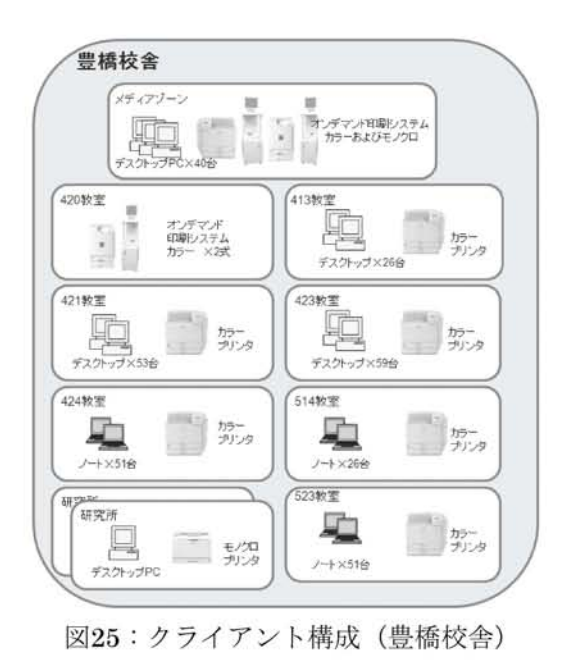

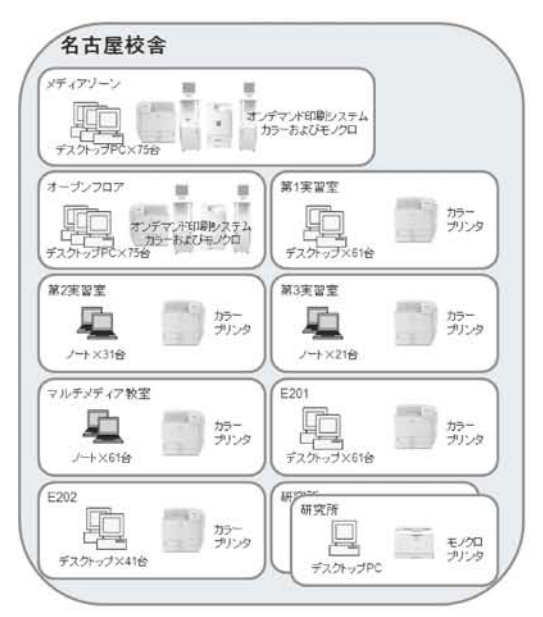

```
図24:システム構成 | 図26:クライアント構成(名古屋校舎)
```
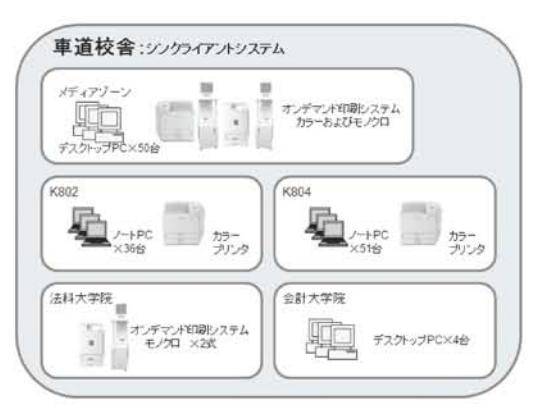

図27:クライアント構成(車道校舎)

# 5.3 実習室クライアントサーバシステム

実習室システムとしてのアカウント情 報は,全学認証システムのユーザ情報管 理ツールより,LDAPサーバ上の情報か らActiveDirectory上へ自動連携されてい る。ユーザは実習室クライアントPCで自 分のユーザID/パスワードを入力し,情報 メディアセンターのドメイン環境へログ インすることができる。また,DC(ドメ インコントローラー)では,各校舎教員, 学生, スタッフごとにOU (Organization Unit)が構成されており,それぞれ適切 なグループポリシーをかけている。

クライアント環境では,ブラウザやMS- Officeなどで、日本語だけでなく英語、中 国語,韓国語,タイ語, ロシア語,独語, 仏語などの多言語入力が可能である。ま た,多く設置されているノートPCについ ては,セキュリティワイヤーでの盗難防 止策を施し,デスクトップPCは地震対策 を実施している。

# 5.4 シンクライアントシステム

車道校舎のク ライ アントPCは, Ardenceを基としたネットワークブート 型シンクライアントシステムを導入した。 これは,ネットワーク上のサーバで管理 されるWindowsのディスクイメージから クライアントPCを起動する方式であり, クライアントPCのCPUとメモリを利用 しOSやアプリケーションが処理されるも のである。今回車道校舎で導入したシン クライアントシステムは,ⅤID(Virtual ImageDistribute)システムと呼ばれる 製品である。(図28)

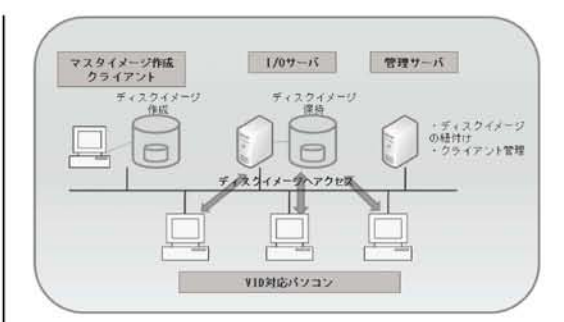

図28:ⅤIDシステムイメージ

ⅤIDシステムの管理用GUIツール(図 29)により,ディスクイメージの運用管 理やクライアントを起動・再起動・シャッ トダウンするなどのクライアント制御な どが容易に管理できている。

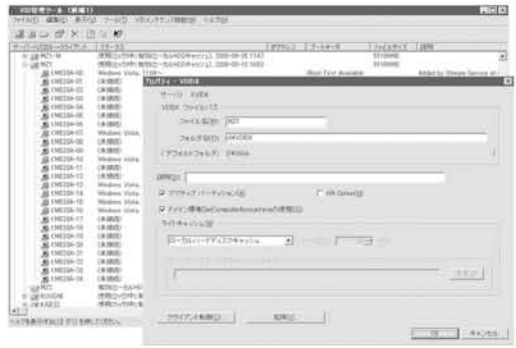

図29:ⅤID管理ツール

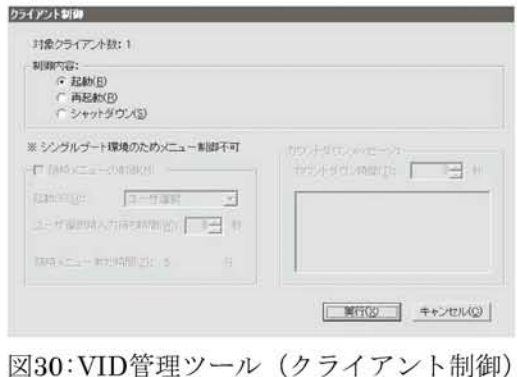

## 5.5 ファイルサーバ

実習室システムでは,ファイルサーバ として①個人用マイドキュメントとして のストレージ(NAS)…Zドライブ(容量: 100MB),②実習用データドライブとして 教材用ファイルサーバ…0ドライブを用意 した。

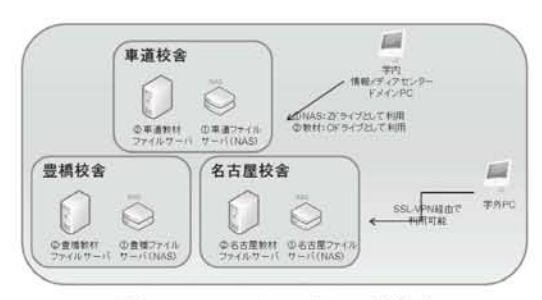

図31:ファイルサーバ構成

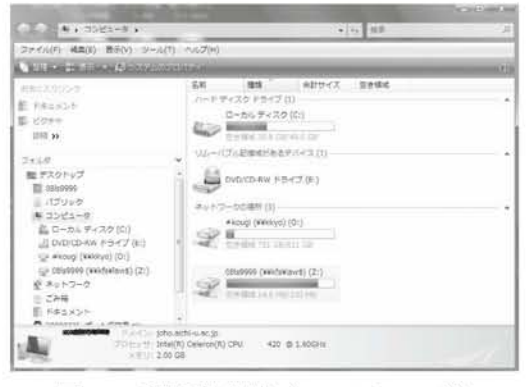

図32:利用者環境(コンピュータ)

# 5.5.1 ストレージ (NAS)

利用者数を3校舎合わせて15,000,ホー ムディレクトリとして1利用者あたり 100MBとしてNASを用意した。また個人用 マイドキュメントのバックアップは、通 常のバックアップに加え,スナップショッ トも取得している。利用者は、実習室や 開放スペースのPCでZドライブとして ホームディレクトリを利用可能である。 (図33)ただし容量利用制限が存在するた め,制限を越えた場合,個人環境として リダイレクトしているデスクトップやド キュメント,ダウンロードフォルダなど で,リダイレクトの失敗が発生するとい う問題がある。このため,利用者のログ イン時にログインスクリプトにて空き容 量のチェックを実施している。

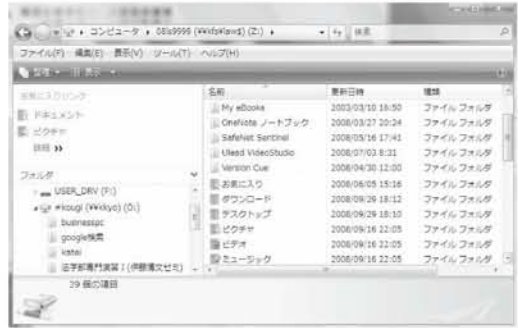

図33:Zドライブ(ホームディレクトリ)

# 5.5.2 教材用ファイルサーバ

3校舎それぞれ規模に応じた保存領域の 教材用ファイルサーバを用意した。共有 保存領域が必要な講義については、担当

| ファイル(F) 編集[E] 表示(V) フール(T) へんプレリ<br><b>WARRANT BUSINESS &amp; ANALYS</b>                                                                                                    |                                                                                                    |                                                                                      |                                                                           | щ                  |
|----------------------------------------------------------------------------------------------------|----------------------------------------------------------------------------------------------------|--------------------------------------------------------------------------------------|---------------------------------------------------------------------------|--------------------|
| お知らえをリンボ<br>新いきエスンド<br>E Kore<br>$m = 36$<br>フォルダ<br> - II DVD/CD-RH ドライブ (E:)<br>with winning (welchy) (O1)<br>Il buonessoc-<br>properties.<br>L. ketter<br>正常汇编25米显 1<br>(2) | 名前<br>Li buonessoc<br>assole NE<br>kedai<br>法等部属門書菜 ?<br>#irougi - nkys <<br><br>000415/20 16:45<br>cpert - Boo - 05-a - 2008/04/29 14:14 | 美制日神<br>2008/06/29 18:28<br>2008/07/23 13:17<br>2006/09/26 16:11<br>2008/05/28 11:08 | 唯11<br>ファイルフォルチ<br>ファイルフォルダ<br>ファイルフォルギ<br>ファイルフォルダ<br>ミュートカット<br>ショートカット | リイズ<br>111<br>1.68 |
| <b>「 チットワーク(JOHO)</b><br>※ ネットワーク全体<br>$-46538$                                                                                                    |                                                                                                    | $\equiv$                                                                             |                                                                           |                    |

図34:0ドライブ(教材用ファイルサーバ)

教員の申請により講義用フォルダを準備 する。これを利用者は,0ドライブとして 利用可能である。

# 5.6 プリンターシステム

第6期システムに引き続き,情報メディ アセンターでは印刷管理システムを導入 し,新たに印刷ミスや印刷物の取り間違 い防止のためオンデマンド印刷機能を各 校舎の開放スペースに導入した。

# 5.6.1 プリンター

5月.2で述べる印刷管理システムに対応 したプリンターを設置した。(カラープリ ンター:IPSioSPC810,モノクロプリン ター:IPSio SP6220/IPSio SP6210)な お設置プリンターは,登録外のクライア ントからの印刷をIPアドレスで制限して いる。

### 5.6.2 印刷管理システム

本学の教員および学生の印刷管理とし て,印刷管理システム(RidocIOGate) を導入した。印刷管理システム内の印刷 は,全学認証システムと認証を連携して おり,5.6.3のオンデマンド端末からの印 刷時には学生証・教職員証でのICカード 認証も可能である。

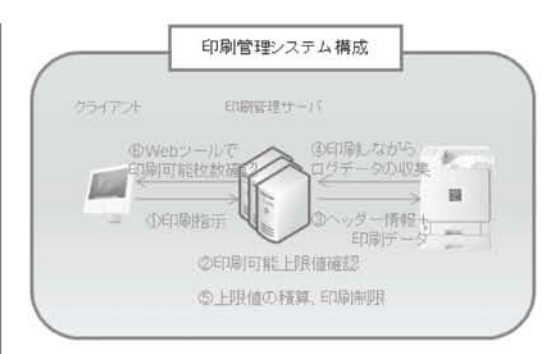

図35:印刷管理システム構成

また本学では,印刷制限を年間ポイン ト制とし,ポイントをカラーおよびモノ クロの印刷で利用することができる。ポ イントの有効期限は年度末であり,ポイ ント制限に達した利用者は有料で追加申 請が可能である。なお,印刷ジョブ途中 にポイント制限に達した場合,印刷は中 止される。

| ★ 2008年度より、ポイント制となりました。<br>★ ボイントはモノクロ・カラー共通でご利用いただけます。<br>★ ポイントの有効期限は年度末までです。<br>★ 配布印刷ボイント数・消費ボイント数は、下記の表をご覧ください。<br>★ 制限を拡えた場合、300円で100ポイント分を追加申請できます。 |           |           |
|----------------------------------------------------------------------------------------------------|-----------|-----------|
|                                                                                                    | 配布印刷ポイント数 |           |
| 区分                                                                                                    |           | 印刷ポイント    |
| 学部生 (一船)                                                                                                    |           | 800 ポイント  |
| 学部生 (卒業年次)                                                                                                    |           | 900 ポイント  |
| 大学院生・専門職大学院生                                                                                                    |           | 1000 ボイント |
| 教職員 (非常動含む)                                                                                                    |           | 1000 ポイント |
| 科目等履修生                                                                                                    |           | 350 ポイント  |
| その他(オーブンカレッジ生)                                                                                                    |           | 700 ポイント  |
|                                                                                                    | 消費ポイント数   |           |
| モノクロ                                                                                                    | A3 未満     | 1 ポイント    |
|                                                                                                    | A3 以上     | 2 ポイント    |
| カラー                                                                                                    | A3 未満     | 10 ポイント   |
|                                                                                                    | A3 以上     | 20 ポイント   |

図36:印刷枚数のポイント制

印刷ポイントは,専用のWebページで確 認することができる。

https://kpri.joho.aichi-u.ac.jp/rgate/(図 37)

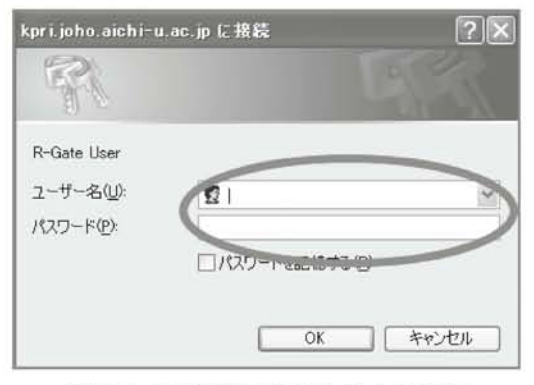

図37:印刷状況確認ログイン画面

ログイン画面で自分のユーザID/パスワー ドを入力し,印刷状況確認Webページにロ グインし,印刷状況の確認が可能である。

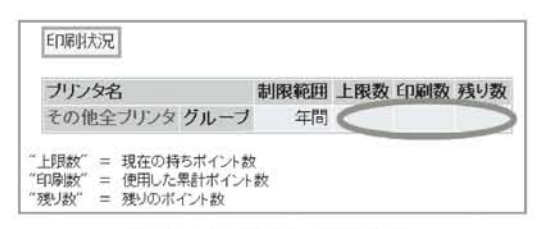

図38:印刷状況確認画面 要がある。

# 5.6.3 オンデマンド印刷

5月.2で述べたとおり,印刷管理システ ムでは開放スペースでの印刷として, オ ンデマンド印刷という仕組みを取り入れ た。

オンデマンド印刷は,クライアントPC で印刷を実行し,学生証・教職員証を印 刷指示専用端末にかざすことで認証した 後,印刷専用端末のタッチパネルで出力 したいジョブを選択し、 プリンターから 出力される仕組みである。(図39)

オンデマンド印刷の導入により,印刷 物の取り違えや置き忘れによる情報漏洩 を防ぎ,無駄な印刷や放置された印刷物 を減らす効果を期待している。

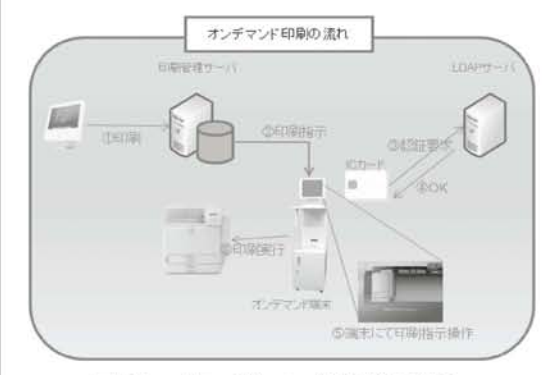

図39:オンデマンド印刷の流れ

# 5.6.4 持ち込みPC対応

教員および学生が学内に持ち込むPCか ら、第7期システムのプリンターへ印刷が でき,なおかつ印刷管理システムによる 管理を可能としている。持ち込みPCで印 刷サービスを利用するためには,専用の プリンタドライバをインストールする必

# 6.その他サービス

6.1VPNシステム

第7期システムでは,第6期システムと 同様にリモートアクセスシステムとして 「SSL-VPNシステム」と「IPsecVPNシス テム」を構築した。それぞれの概要を以 下に記す。

# 6.1.1 SSL-VPNシステム

利用者は,WebブラウザからSSL-VPN システムにログオンすることにより,学 外からの学内専用Webページへのアクセ スと,学外からのファイルサーバーアク セスが可能である。

特に利用者PCにソフトウェアをインス トールする必要はない。また,SSL通信 で暗号化されており,セキュアな通信を 実現している。

ファイルサーバーアクセスについては, JOHOドメインの個人フォルダと教材用 共有フォルダをネットワークドライブへ マウントすることができる。

ただし,Windowsの場合はActiveXコン トロールを使用してネットワークドライ ブへの自動割当てが可能であるが,それ 以外のOSでは挙動が異なるので注意が必 要である。

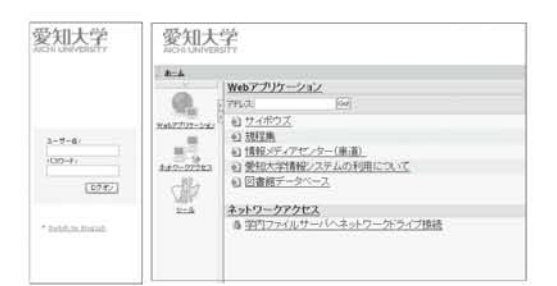

図40:SSL-VPNシステムのログオン画面 とログオン後の画面(教職員向け)

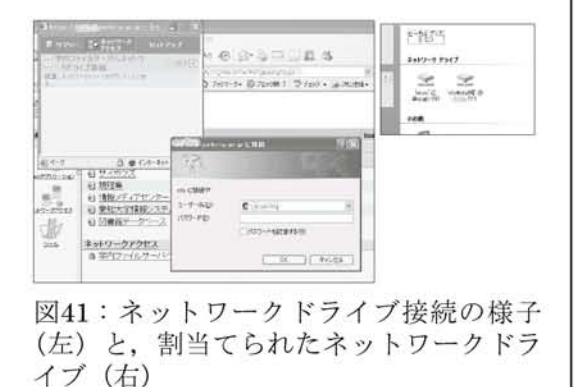

# 6.1.2 IPsecVPNシステム

利用者は,PCにインストールされた専 用ソフトウェアからログオンすることで, 学外から学内LANにIPsec通信で暗号化さ れた状態でアクセスすることができる。

先に紹介したSSL-VPNでは、SSLに 対応したアプリケーションでないと利用 の保障がされないという弱点があるが, IPsecVPNはネットワーク層で暗号化され る技術のため,アプリケーションによる 動作の違いは無く,学内LAN接続とほぼ 同じ状態を実現することができる。

大変便利なシステムである一方、接続 PCはセキュリティ管理がされている必要 がある。

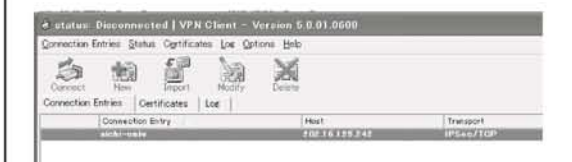

#### 図42:IPsecVPNソフトウェア